# **CAMERAS ET SYSTEME DE VISUALISATION**

Un des objectifs principaux du projet FONLIMICS est de réussir à utiliser des types de traceurs, afin de produire des pièces contenant des agents d'authentification des polymères pour le recyclage et pour la lutte anti contrefaçon. Les charges utilisées dans le projet sont fluorescentes, et leurs particules sont facilement excitées par des lasers qui correspondent aux fréquences d'excitation des charges.

Le fourreau est conçu non seulement pour l'étude de la plastification des polymères dans le système vis-fourreau, mais aussi pour pouvoir étudier la dispersion des charges dans le polymère. On devrait détecter des particules par le laser correspondant. Le principe de visualisation **PIV – (Particle Imaging Velocimetry)** est donc à utiliser dans l'expérience du fourreau à fenêtre.

# **1 La technique PIV**

La PIV - vélocimétrie par imagerie de particule est une technique très utilisé en mécanique des fluides. Apparue au début des années 1980, cette technique a fait l'objet de développement considérable concernant la caractérisation d'écoulements turbulents instationnaires depuis 1990.

Son principe général consiste à enregistrer des images de particules (traceurs) à des instants successifs. La comparaison de deux images successives permet de remonter localement au déplacement du fluide et ainsi accéder au champ de vitesse à un instant donné. Cette technique contient 4 étapes :

- **L'ensemencement de l'écoulement :** l'ajout des particules fluorescentes (ou bien des traceurs) est une étape importante de cette technique. Le principe n'est pas d'enregistrer directement la vitesse d'écoulement des fluides, mais les positions successives des points.
- **La création d'un plan lumineux (utilisation d'une nappe laser) :** à partir d'un laser, grâce à un système optique (des lentilles sphériques ou cylindrique), on transforme le faisceau incident du laser en une nappe lumineuse de très faible épaisseur (quelques millimètres)

- **L'enregistrement et l'acquisition d'image par des caméras:** le principe d'acquisition d'image repose sur l'enregistrement des deux images successives qui sont numérisées, puis envoyées vers un processeur. Ce dernier permet de calculer, via des méthodes d'inter-corrélation, les champs des vecteurs d'écoulement.

Les caméras CCD (**C**harge **C**oupled **D**evice) sont souvent choisies car elles constituent un bon compromis entre la rapidité de capture et la haute résolution des images. Elles permettent d'effectuer des traitements d'images pratiquement en temps réel. Les caméras sont orientées à 90°C du plan de la nappe laser. Les images sont captées puis enregistrées dans le processeur qui pilote les caméras.

Le post-traitement des données : Le traitement des images consiste à déterminer le déplacement moyen des particules dans une région spécifique de l'image. Le traitement est répété sur la totalité de l'image pour connaître l'intervalle de temps entre deux images, on peut obtenir la cartographie des vitesses.

La technique PIV repose essentiellement sur l'aptitude de la caméra CCD à capter les positions initiale et finale des particules contenues dans un plan de l'écoulement afin de pouvoir calculer les champs de vecteurs correspondants. La qualité des mesures dépend donc de la qualité des images enregistrées. Pour cela, il faut conjuguer un bon ensemencement avec une bonne illumination. Cependant, une densité de particules trop importante peut empêcher la caméra de capter le moindre déplacement.

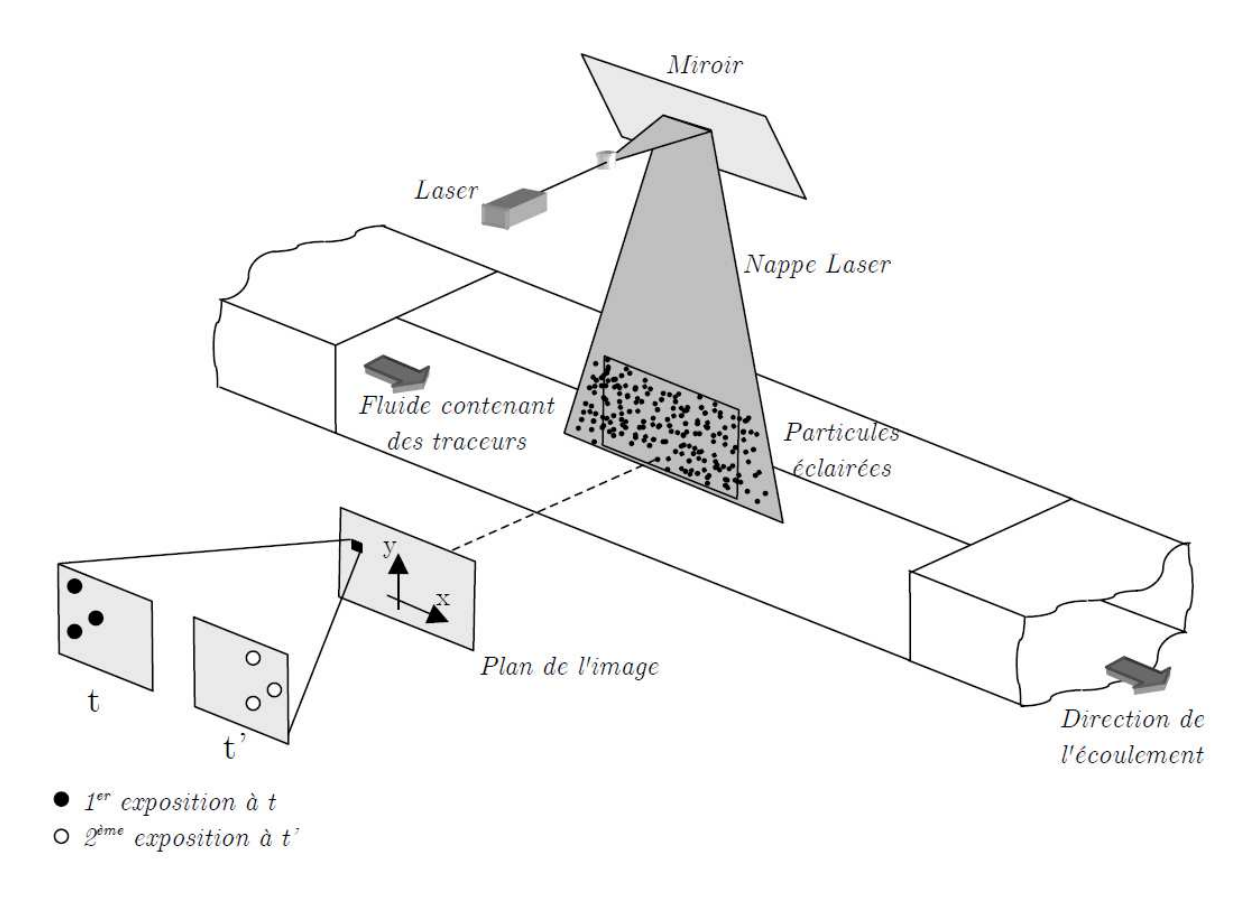

*Figure 78 : Principe de fonctionnement de la PIV (Thèse Maël Moguedet)*

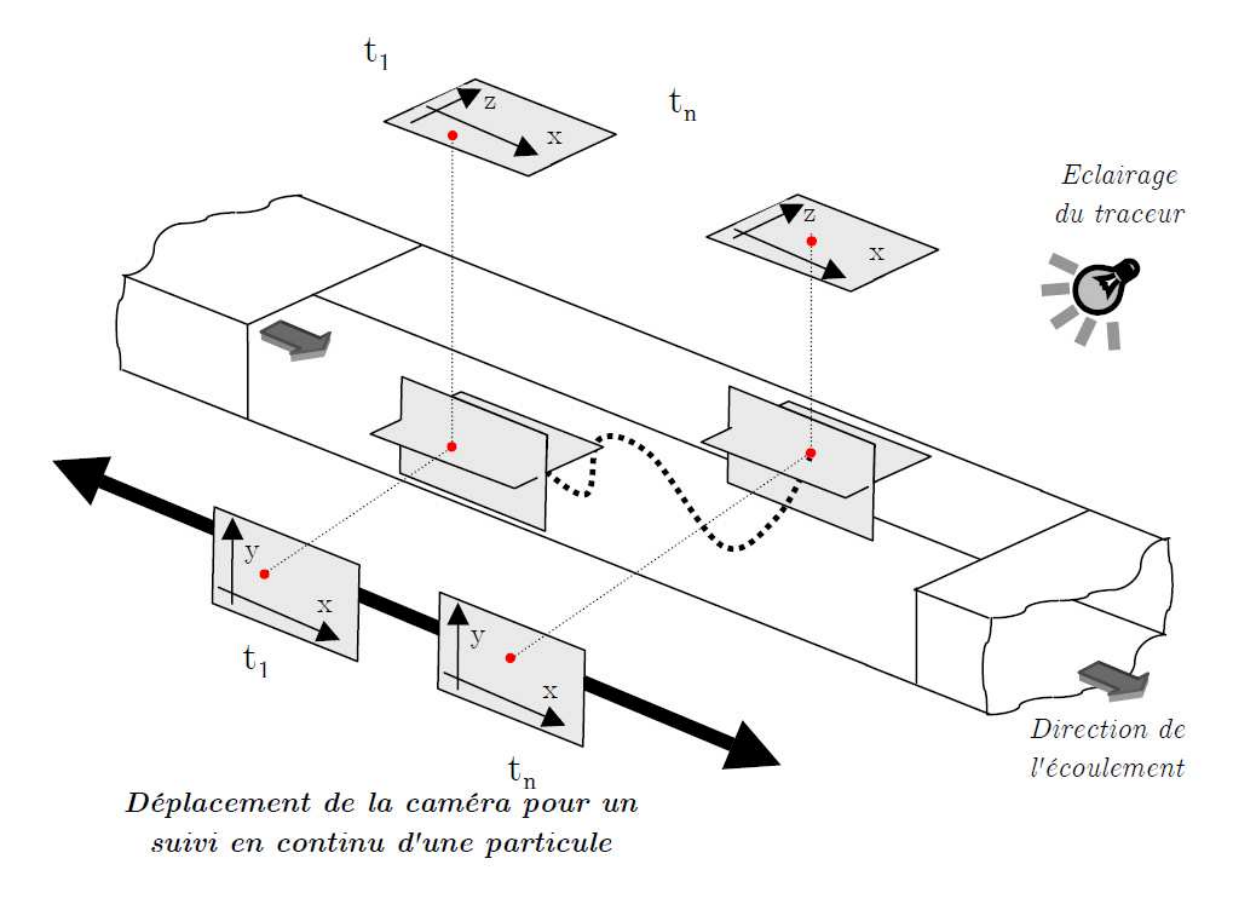

*Figure 79: Principe de fonctionnement de la PTV (Thèse Maël Moguedet)*

Nous nous servirons donc de la PIV, qui est différente de la PTV (Cf. Figure 79) utilisé avec la VISIOVIS, sur notre fourreau transparent. Nous utiliserons une nappe laser qui va éclairer l'ensemble vis-polymère, et la caméra va être placée perpendiculairement au plan de laser. En utilisant cette technique, nous allons éviter des problèmes optiques rencontrés par les autres inventeurs de "fourreau transparent" :

- Éviter les images noires quand la matière est totalement fondue dans le vis-fourreau. (Cf. Fourreau de Gao – Jin – Chapitre "État de l'art").
- Éviter les problèmes de réfraction dus à la forme cylindrique du fourreau et à la méthode PTV (Cf. VISIOVIS – Chapitre "État de l'art").

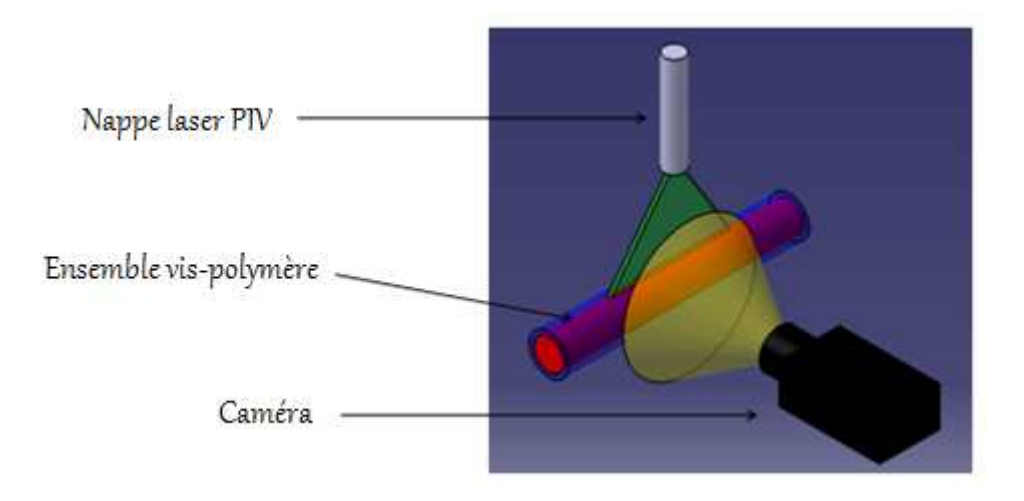

*Figure 80: Schéma simplifié du principe de visualisation du fourreau à fenêtres* 

La Figure 80 représente un schéma simplifié de notre système de visualisation en suivant la technique PIV. La nappe laser PIV éclaire l'ensemble vis et polymère. La caméra est placée perpendiculaire pour filmer l'ensemble.

# **2 Principe de visualisation sur le ״fourreau à fenêtre״**

Sur le fourreau, deux ouvertures sont faites spécialement pour les accès de la lumière et les caméras. La lumière éclaire l'ensemble vis – polymère, la caméra est placée perpendiculairement au laser qui prend l'ensemble en image. Les figure 81 et figure 82 présentent notre principe de visualisation, illustré en 2D et en 3D

# **3 Les zones d'observation**

Avec ces trois fenêtres insérées dans le fourreau, nous pouvons envisager de suivre la matière pendant la phase de plastification dans le système vis-fourreau. La course d'injection de la machine est de 175 mm maximum, ce qui nous permet d'observer les trois zones de la vis. Les zones que nous pouvons observer :

- Quand la vis est en position de recul maximal (Cf. Figure 83)
	- Zone 1 : milieu de la zone de compression
	- Zone 2 : fin de zone de compression et début de zone de pompage
	- $\blacksquare$  Zone 3 : fin de zone de pompage
- Quand la vis est en position d'avance maximale (Cf. Figure 84)
	- Zone 1 : fin de zone d'alimentation et début de zone de compression
	- Zone 2 : milieu de zone de compression
	- Zone 3 : fin de zone de compression et début de zone de pompage

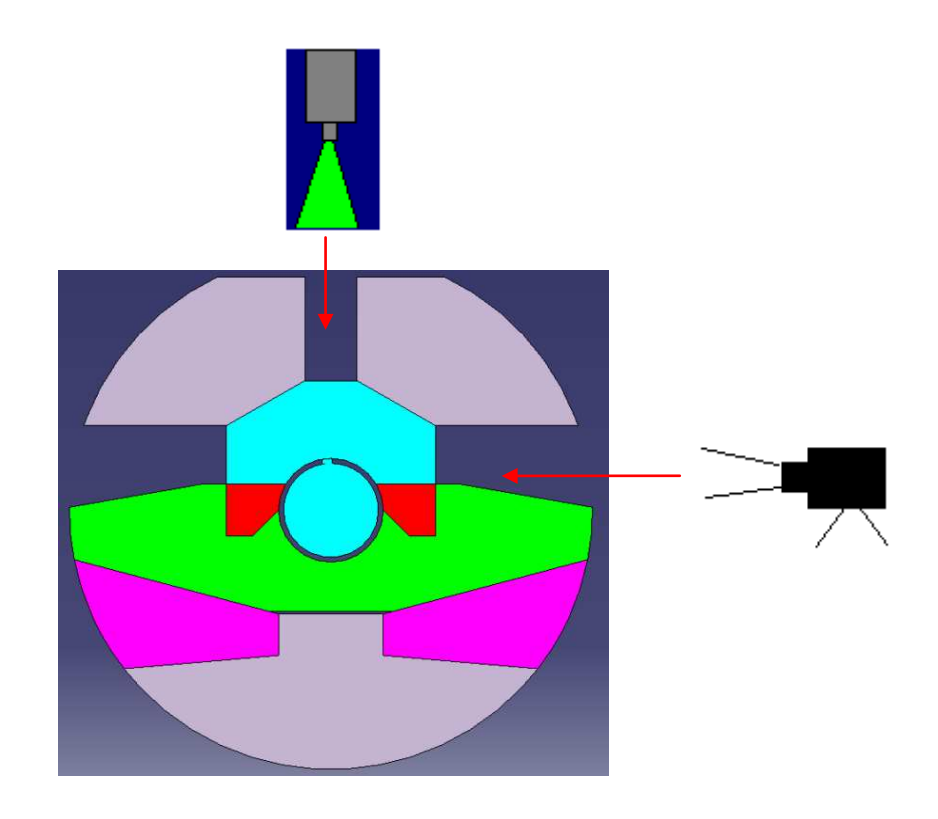

*Figure 81: Schéma du principe de visualisation en 2D* 

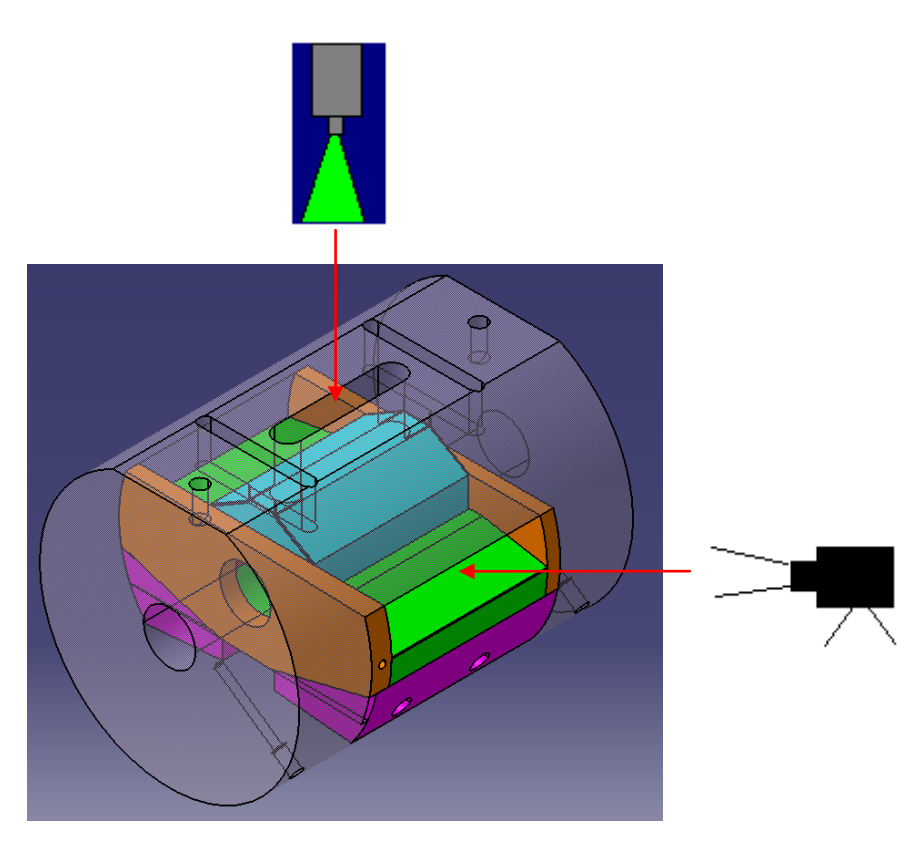

*Figure 82: Schéma du principe de visualisation en 3D* 

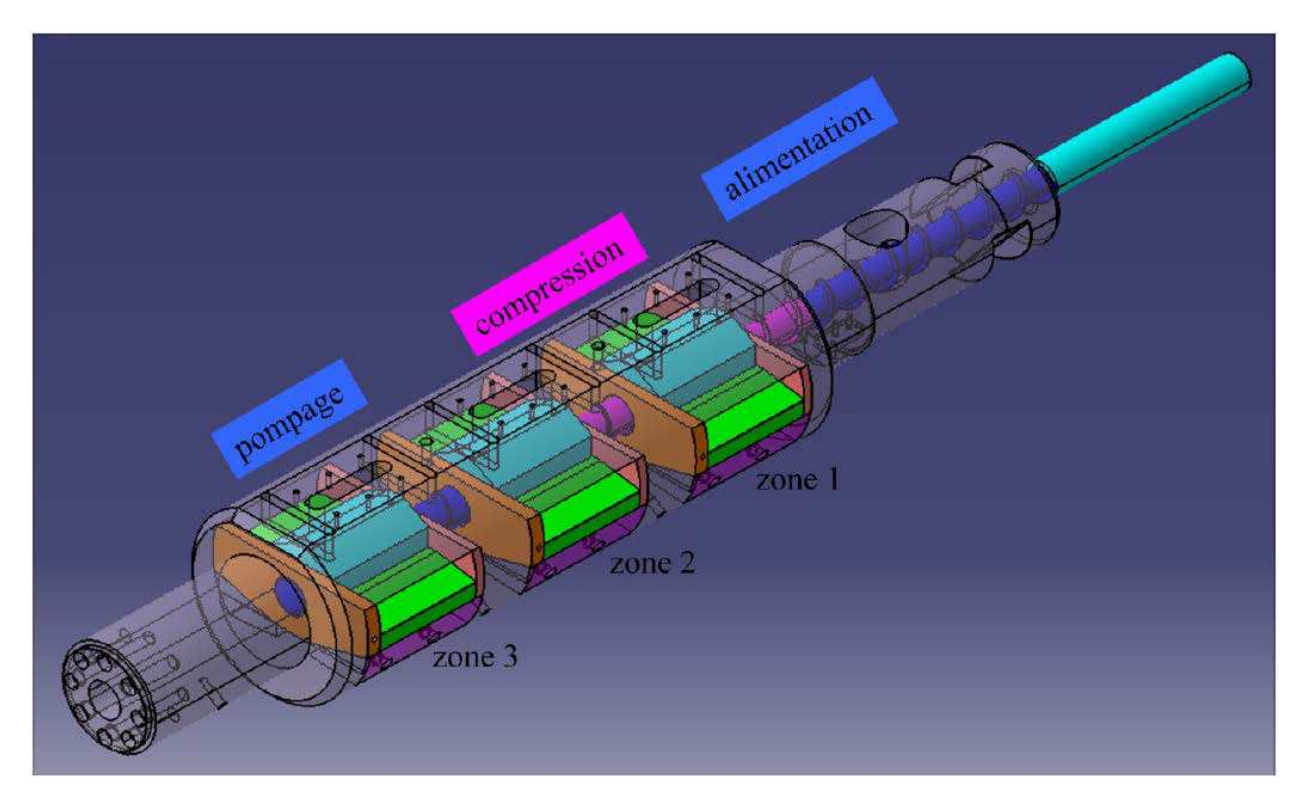

*Figure 83: Zones d'observation quand la vis est en position de recul maximal* 

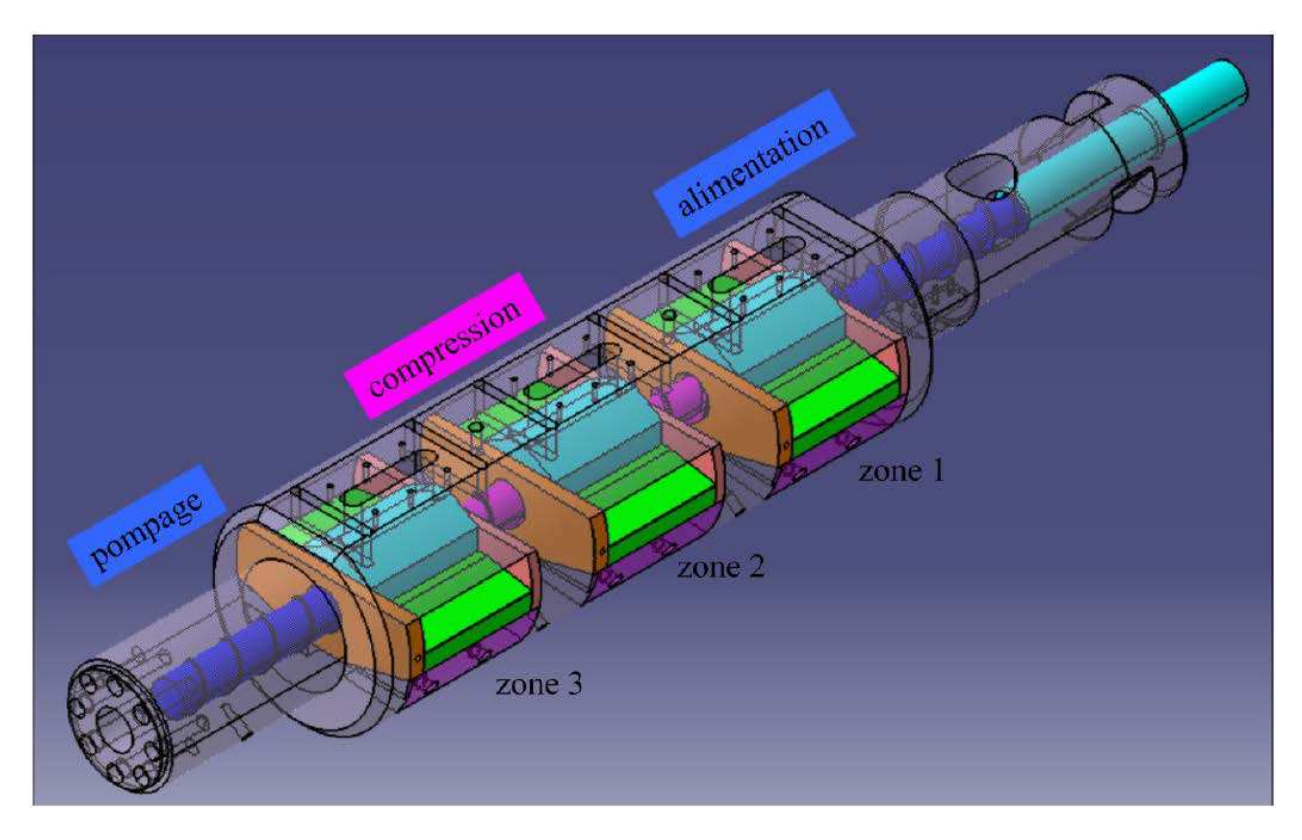

*Figure 84: Zones d'observation quand la vis est en position d'avance maximale* 

# **4 Les outils du système de visualisation**

# **4.1 La lumière – le laser**

Grâce au principe de visualisation, nous pouvons utiliser une source de lumière standard en cas de travail avec les polymères non chargés. Cette source de lumière est moins puissante que le laser, elle nous permet de mieux observer la plastification du polymère. Les sources de lumière sont très importantes dans notre système. Elles sont un des paramètres de réglage pour que les caméras puissent atteindre la capacité maximale de capture et enregistrer des images durant les expériences.

Le laser est choisi par rapport au traceur fluorescent (fluorescéine) car la fréquence émise par ce laser est de 473 nm (lumière bleue) – fréquence d'excitation de la fluorescéine. En faisant un montage optique, nous créons une nappe de lumière à partir de son faisceau bleu (Cf. Figure 85). Cette nappe sert à illuminer l'ensemble vis-polymère. Dans le cas d'utilisation de polymères chargés fluorescéine, le laser joue un rôle de plus : il sert à exciter les particules fluorescentes, pour les rendre visibles sur les images enregistrées.

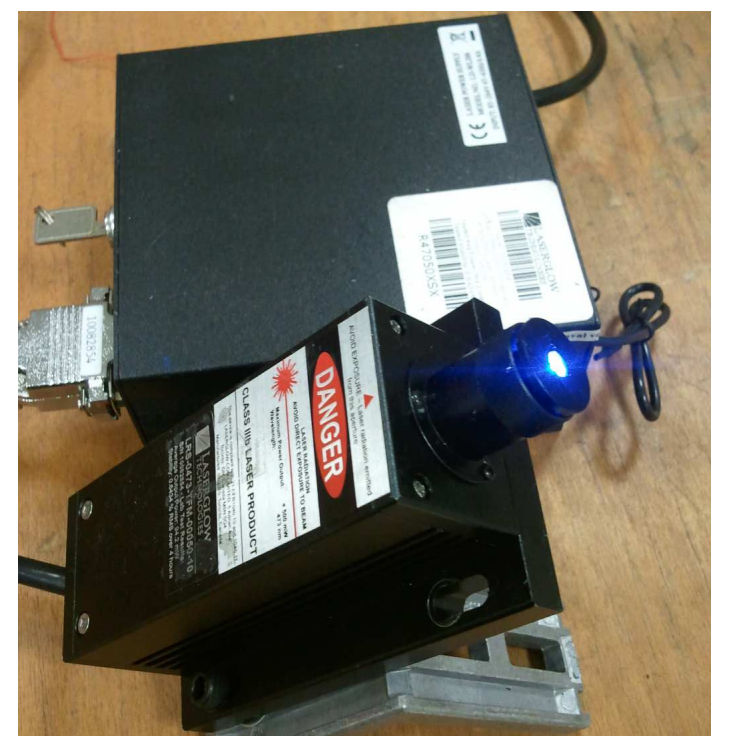

*Figure 85: Laser Système Bleu 473 nm de Laserglow Technologies* 

# **4.2 La caméra**

Le choix de la caméra est extrêmement important. Pour pouvoir l'utiliser suivant le principe choisi, il faut que:

- La taille des images doit être de 120 mm (horizontal) x 5 mm (vertical) (taille des fenêtres en verre et du chenal de la vis), le rapport d'aspect est donc de 1/24. Nous voulons donc une résolution de 0.1 mm, donc 1200 x 50 (12000 x 500 souhaitable).
- La fréquence de capture des caméras doit être liée au diamètre et à la vitesse de la vis d'injection. La vitesse maximale de la vis est de 300 tours / minutes (environ 5 tours / seconde). Le diamètre de la vis est de 40 mm, et nous voudrions capturer toutes les 0.1 mm, il nous faut donc  $(40 \times \pi) / 0.1 = 1256$  images / tours. La vitesse de capture de la caméra doit atteindre 1256 (images / tours) x 5 (tours / seconde) = 6280 (images / seconde) maximum. En général, nous travaillons avec les vitesses moyennes de la vis (de 20 tours/min à 150 tours/min), nous souhaitons des caméras qui peuvent capturer au moins 3000 images / seconde.

Après plusieurs recherches, nous avons choisi les caméras de chez EPIX dont les caractéristiques sont présentées dans les paragraphes suivants.

*Quelques lignes de présentation de l'entreprise EPIX :* 

*EPIC, Inc. est une société privée, fondée en 1983. La mission principale de l'entreprise est de fournir des solutions rentables à ces clients dans des applications de vidéo et d'imagerie exigeantes : acquisition, traitement, analyse, stockage, transmission et affichage. Les produits principaux d'EPIX sont du matériel informatique, des logiciels, des cartes de circuits imprimées pour convertir, manipuler et stocker des images. Tous sont conçus et fabriqués par les ingénieurs et techniciens de l'entreprise. EPIX fournit des kits complets ou du matériel individuel de système de vision industrielle (des caméras de haute résolution) en plus de leurs propres produits. Les produits de cette entreprise sont vendus dans plusieurs domaines d'application :* 

- *Dans tous les domaines de recherche : mécanique, physique, chimie, astronomie, biologie, l'écoulement des fluides, l'océanographie, …*
- *Dans la fabrication : pour le contrôle des procédés, de la qualité de produits*
- *Dans le domaine médical : Radiologie à distance, vidéo modalité*
- *Dans l'industrie : des traitements des données à distance à travers un système d'imagerie*
- *Arts graphiques, systèmes de vidéos surveillance, montage vidéo, montage graphiques, analyse multi-spectral …*

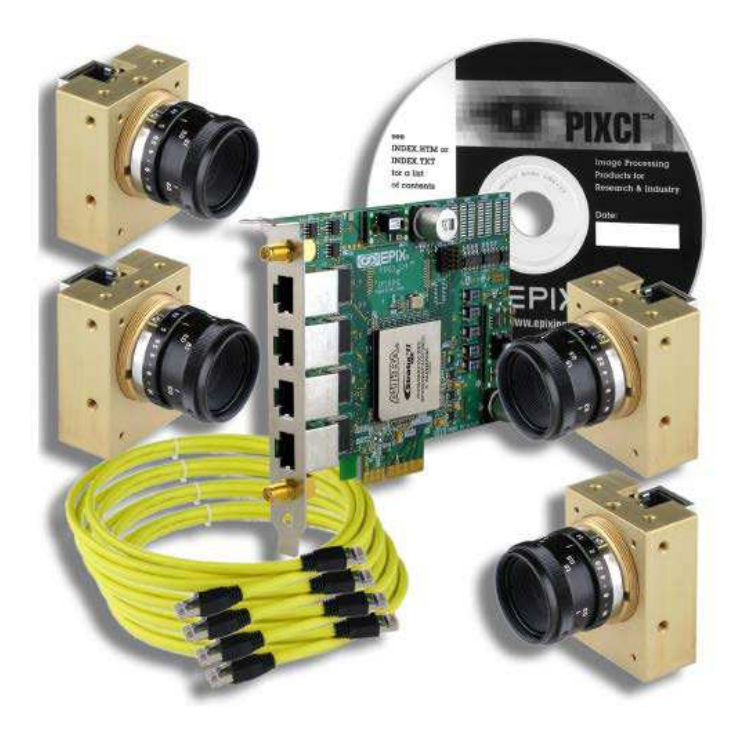

*Figure 86: 4 caméras et la carte d'acquisition* 

Cet ensemble comprend :

#### - **Une carte d'acquisition PIXCI® E4**

La PIXCI® E4 est une carte d'acquisition plug-n-play. Un ordinateur est nécessaire pour pouvoir utiliser cette carte. Elle est compatible avec tous les systèmes d'exploitation existant (Windows XP, Linux, Windows 7). Elle permet de piloter les caméras, et elle peut supporter plusieurs types de caméras avec différentes configurations. La vitesse de transfert de données avec cette carte atteint 700 Mo/seconde.

Pour pouvoir utiliser cette carte d'acquisition, nous pouvons prendre le programme fourni par le fabriquant avec l'ensemble carte - caméra. Par contre, le logiciel assez coûteux contient des fonctions qui ne nous sont pas utiles. Nous décidons de programmer cette carte suivant notre besoin. À l'aide de ce programme, nous pouvons contrôler les différents paramètres des caméras : la profondeur de champs, le temps d'exposition, la résolution, le nombre d'image, etc. Le fonctionnement des caméras peut être réglé en mode manuel ou en mode automatique.

#### - **4 caméras de capture SILICON VIDEO®5M10 (SV5M10) – monochrome**

*108* 

Même si la carte est compatible avec différents types de caméras, nous préférons prendre en même temps les caméras d'EPIX. Ces caméras offrent des captures de cinq méga pixels à balayage progressif et ont un faible bruit. Elles sont de très petite taille, ce qui permet de manipuler plus facilement pour les brancher sur l'ensemble de notre système de visualisation.

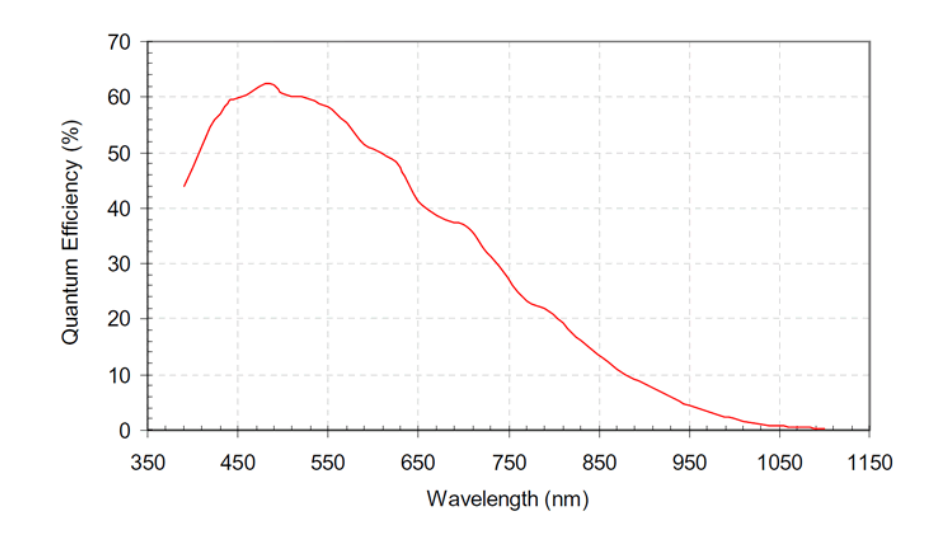

*Figure 87: Rendement quantique de la caméra monochrome SV5M10* 

Ces caméras sont basées sur les capteurs MT9P031 de Micron, capteur CMOS. Ils offrent à la fois un obturateur électronique pour une vitesse de capture maximale, et un obturateur pour une netteté améliorée. Aussi, contrairement aux CCD, les pixels des capteurs CMOS peuvent être adressés individuellement, donc la vitesse de lecture des images est directement proportionnelle au nombre de pixels lus. La vitesse de capture est de 10 images/s pour la résolution maximale (5 méga pixels – 2592 x 1944).

| Caméra              | <b>SV5M10</b>                    |
|---------------------|----------------------------------|
| Résolution maximale | 2592 (H) x 1944 (V)              |
| Résolution minimale | $4(H) \times 4(V)$               |
| Gamme d'horloge     | 25 MHz - 70 MHz                  |
| Temps d'exposition  | 50 μs à 70 MHz / 9,15 s à 25 MHz |
| Dimension           | 48,5 mm x 38,4 mm x 20,8 mm      |
| Poids               | $73 \text{ gr}$                  |
| Câble d'interface   | <b>RJ45</b>                      |
| Capteur             | <b>Micron CMOS MT9P031</b>       |
| Résolution          | 2592 (H) x 1944 (V)              |
| Taille des pixels   | $2,2 \mu m \times 2,2 \mu m$     |
| Taille du capteur   | 5,70 mm x 4,28 mm                |
| Dynamique Range     | $70,1$ dB                        |

*Tableau 10: Caractéristiques de la caméra Silicon Video ®5M10* 

À travers notre fenêtre en verre transparent, nous allons observer ce qui se passe dans le système vis-fourreau, puis capturer les images de l'ensemble vispolymère afin d'analyser la plastification du polymère. La taille de l'image, comme expliquée précédemment, est de 120 mm x 5 mm. Pour pouvoir obtenir la meilleure qualité en résolution d'image, nos images capturées devraient avoir une résolution de 2592 x 173 ; soit 447898 pixels. Avec cette résolution

et la capacité maximum de vitesse de capture de cette caméra, nous pouvons espérer capturer 100 images/s.

#### - **Des câbles de liaison**

Des câbles de liaison type RJ45 sont utilisés pour connecter les caméras avec la carte d'acquisition. Ces câbles sont fabriqués spécialement par EPIX. Ils sont compatibles avec les caméras et la carte d'acquisition pour assurer l'utilisation maximale de l'ensemble. La longueur des câbles peut entraîner une atténuation du signal, mais les pertes d'information ne sont pas très importantes. Malgré tout, on privilégie les câbles de 5m, ce qui nous permet d'éloigner au maximum l'ordinateur de la presse à injecter pour faciliter les manipulations. Par contre, il est peut-être préférable de prendre des câbles de 3m pour pouvoir atteindre la capacité optimale des caméras.

### **4.3 Ordinateur de pilotage**

Piloter cet ensemble de caméras demande d'avoir un ordinateur assez puissant. Voici la configuration de l'ordinateur nous permettra d'utiliser la capacité maximale de l'ensemble :

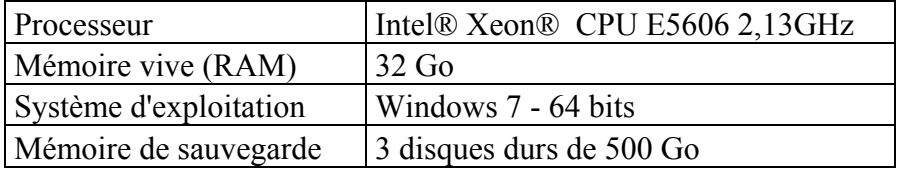

*Tableau 11: Caractéristiques de l'ordinateur de pilotage des caméras* 

## **4.4 Cadre de fixation des caméras**

Les caméras doivent suivre le mouvement de la vis pendant tout le procédé. Tout au début, nous pensions faire des fixations pour les caméras à part, indépendantes de la presse à injecter. Ainsi, nous aurions pu enlever très facilement les caméras pour les protéger et retirer les cadres de fixation quand nous n'en aurions plus eu besoin. En plus, les positions des caméras et des lasers n'aurais pas changées lors de l'enlèvement du système de fixation.

Par contre, l'ensemble du groupe injection avance et recul lors de la phase d'injection dynamique et de la plastification. Le fourreau n'est donc pas fixe pendant le procédé. Il nous faut donc créer un système de fixation des caméras et des lasers qui permette de suivre le mouvement du fourreau pendant l'injection. Pour cela, nous devrons examiner notre presse et trouver des accès possibles.

Sur la presse à injecter Billion H470-200T, nous avons trouvé quatre trous taraudés qui sont libre d'accès (Cf. Figure 88). Les trous sont placés sur des faces perpendiculaire l'une par rapport à l'autre, ce qui nous permettra d'avoir un système assez rigide. Sur le logiciel CATIA, nous reconstruisons la forme du groupe d'injection de la presse à injecter. Sur cette forme, nous avons dessiné l'ensemble des cadres. Cette phase nous permet d'avoir une première vision de cet ensemble et d'avoir des dimensions adaptées à la machine (Cf. Figure 90).

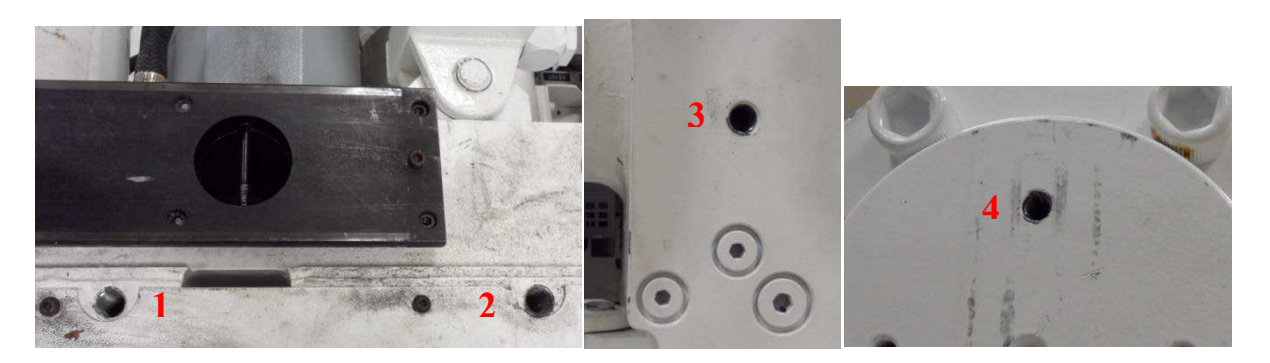

*Figure 88: Ensemble des accès sur la presse à injecter pour accrocher le système de fixation des caméras et des lasers*

Pour le système de fixation, l'utilisation des profilés en aluminium est assez courante. La manipulation et la fixation entre chaque barre ne sont pas compliquées. Comme notre système doit être facile à monter et démonter sur la presse, nous avons décidé de les prendre pour la réalisation de l'ensemble du système des cadres de fixation.

Reste à choisir la forme qui convient à nos besoins, car la forme du profilé utilisé décide également la rigidité de cet ensemble. Sur le marché, il existe plusieurs types et de nombreuses formes. En fonction de leur taille et de leur forme, chaque type a une rigidité différente. Pour que cela soit rigide, mais ne soit pas encombrant, nous avons pris la forme du profilé de 45 mm x 90 mm, avec des rainures de 10 mm (Cf. Figure 89). L'assemblage des barres, et la fixation entre les barres et le groupe d'injection s'est faite avec des équerres de fixations

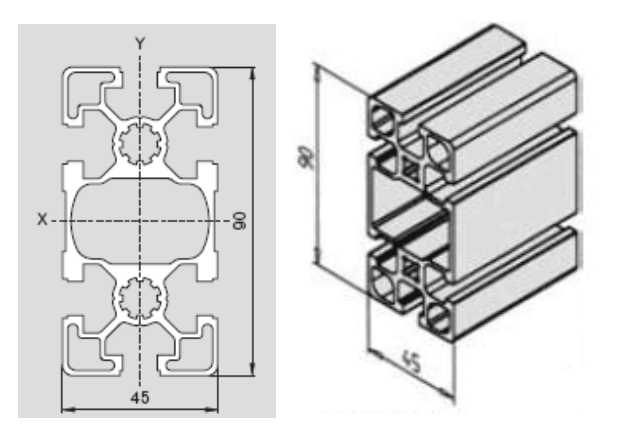

*Figure 89: Forme du profilé 45 x 90* 

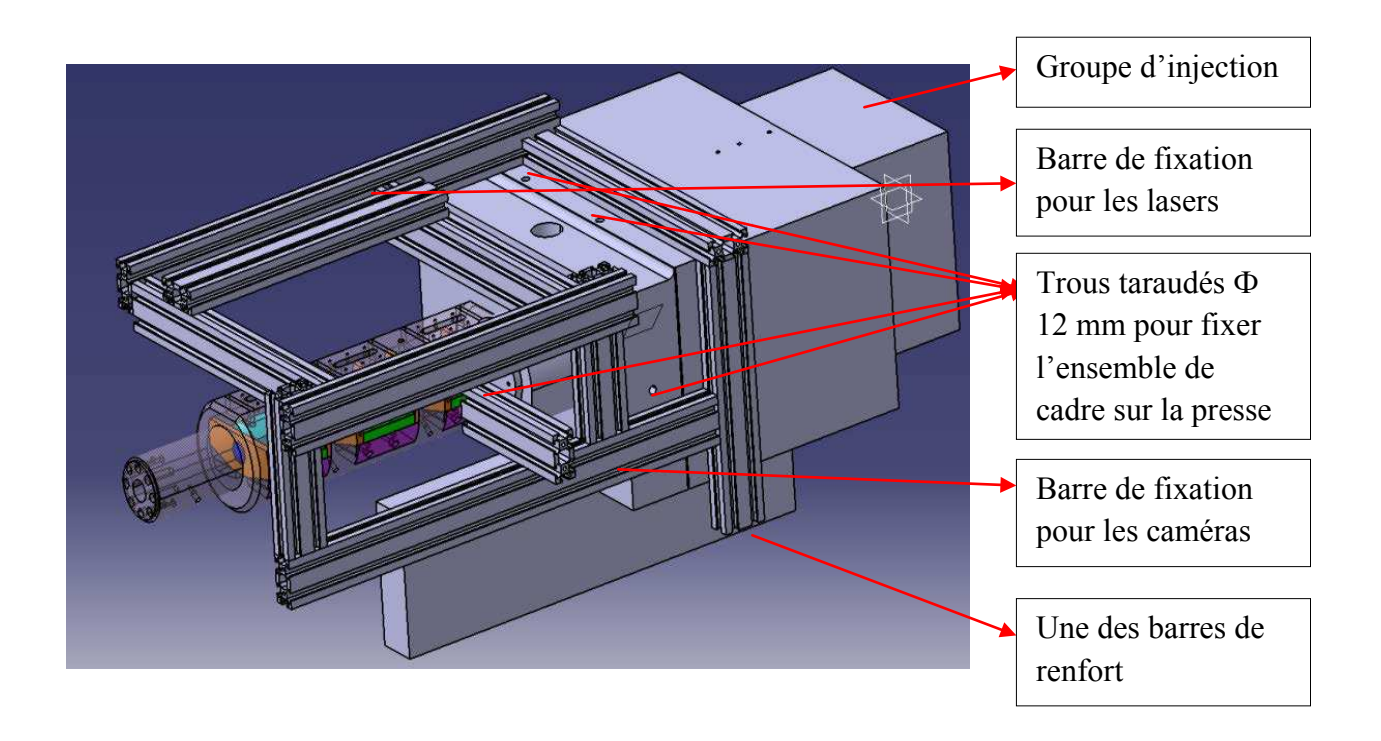

*Figure 90: Cadre de fixation du système des caméras et des lasers*

# **4.5 Programme de pilotage des caméras**

Le programme pour la carte d'acquisition est développé pendant notre projet, au sein du Site de Plasturgie. Ce programme doit :

- Piloter les caméras de façon synchronisée, puis capturer et sauvegarder les images pour que nous puissions analyser le long de la plastification dans le système visfourreau.
- Avoir une capacité de capture maximale (10 images / seconde pour les photos de taille 2592 pixels x 1944 pixels – résolution maximale).

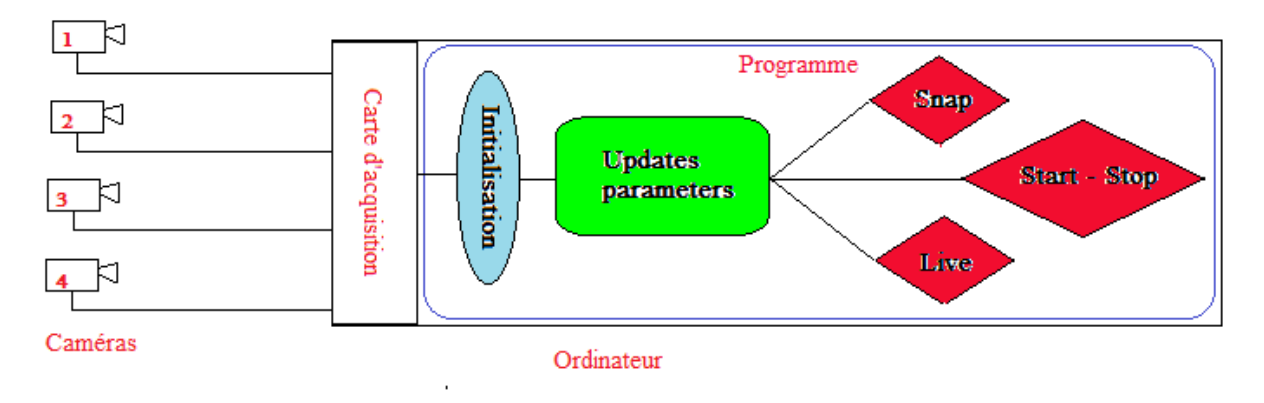

*Figure 91: Schéma du programme de pilotage des caméras* 

La Figure 91présente un schéma simple de notre programme. Les quatre caméras sont liées à l'ordinateur par la carte d'acquisition, et ce dernier est piloté par le programme réalisé sous Visual Studio C# 2012. Le programme doit tout d'abord initialiser l'ensemble des caméras pour les connecter à l'ordinateur. Ensuite, l'ordinateur charge l'ensemble des paramètres des caméras. À ce moment, les images peuvent être affichées suivant les paramètres, et l'utilisateur peut faire différentes manipulations : affichage en direct, capture d'une ou plusieurs images, capture et enregistrement en continu. Pour l'instant, nous ne développons le programme que pour deux caméras. Le code du programme (écrit en C#) se trouve en Annexe A.

| Fe Fonclimics - Cameras                                                                                                    | $\blacksquare$ $\blacksquare$ $\times$                                              |
|----------------------------------------------------------------------------------------------------|-------------------------------------------------------------------------------------|
| <b>START ON START</b><br><b>Transparent Windows</b>                                                                                                    | <b>Maritime</b><br>170<br>140<br>150<br>130<br>150<br>mo<br><b>Cursor of Presse</b> |
|                                                                                                    |                                                                                     |
|                                                                                                    |                                                                                     |
|                                                                                                    |                                                                                     |
| $2 - 2$<br>Camera No.                                                                                                    |                                                                                     |
| 0 <br>AOI's Width 2592<br>0 <sub>1</sub><br>AOI's Left<br>AOI's Height 400<br>ADI's Top<br>1200<br>$0 \perp$<br>$\Box$<br>Exposure<br>$\sqrt{2}$<br>No. Snaps | 2592<br>$\rightarrow$<br>$\blacktriangleright$<br>1944                              |
| $\sqrt{10}$<br>For 2 cameras<br>Gain<br>Start                                                                                                    | Live<br>Stop:<br>Exit                                                               |
| Init<br>Pause<br>Update<br>Snap<br>$E: \{$<br>Save images in<br>$\cdots$                                                                                      |                                                                                     |

*Figure 92 : Interface du programme de pilotage des caméras de contrôle* 

#### **4.5.1 Interface du programme**

Le programme a une interface très simple pour l'utilisation, contenant les différents boutons de commande (Cf. Figure 92). Chaque bouton a une fonction particulière pour piloter l'ensemble des deux caméras que nous utilisons. Les fonctions de chaque bouton sont présentées dans les paragraphes suivants. Dans la fenêtre du programme, deux "Picture box" affichent en direct ce que nous pouvons voir avec les caméras. Les caméras sont à choisir à chaque manipulation du programme. En choisissant le numéro de chaque caméra, nous activons les cases des paramètres correspondants :

- AOI's Left: la position gauche de l'image.
- AOI's Width: la largeur de l'image, la valeur maximum est de 2592 pixels.
- AOI's Top: la position haute de l'image
- AOI's Height : la hauteur de l'image, la valeur maximum est de 1944 pixels.
- Exposure: temps d'exposition de chaque camera
- Gain : facteur d'amplification du signal, ce paramètre est à mettre pour les deux caméras.

Nous pouvons choisir l'endroit pour sauvegarder les images. **Attention :** Si la vitesse du disque de sauvegarde n'est pas suffisante, cela peut influencer la vitesse de capture et d'enregistrement des images.

#### **4.5.2 Fonction "Init"**

Cette fonction est importante pour relier les caméras à l'ordinateur. Grâce à cette fonction, l'ordinateur reconnait les caméras, puis il charge toutes les caractéristiques concernant les différents paramètres de réglage des caméras préenregistrés. Sans passer par cette étape, les autres boutons ne sont pas actifs.

#### **4.5.3 Fonction "Update"**

On utilise ce bouton lors du démarrage du programme, ou quand on veut changer les paramètres des caméras (dimensions des photos, temps d'exposition, gains). Cette fonction prend en charge la mise à jour des différents paramètres des caméras. Une fois que les mises à jour des paramètres sont faites, les autres fonctions seront activées.

#### **4.5.4 Fonction "Snap"**

Ce bouton nous permet de prendre en nombre limité des images suivant les réglages des paramètres. Pour que ce bouton puisse exécuter sa fonction, nous devons renseigner le nombre d'images que nous souhaitons dans la case "N° Snaps"

#### **4.5.5 Fonction "Live"**

Cette fonction, qui nous est très utile, permet d'afficher en direct ce qui se passe devant les caméras. Nous pouvons donc choisir le moment pour démarrer la capture et l'enregistrement des images.

#### **4.5.6 Fonction "Start" and "Stop"**

Ces deux boutons nous permettent de prendre des photos en continu (Start) et d'arrêter à n'importe quel moment l'enregistrement (Stop). La vitesse de capture dépend de plusieurs paramètres que nous avons renseignés auparavant : la taille d'image, le temps d'exposition, le gain. Ces images sont acquises et enregistrées directement dans le répertoire choisi.

#### **4.5.7 Fonction "Exit"**

Ce bouton permet de quitter le logiciel en toute sécurité. En appuyant sur "Exit", le programme nous demande d'enregistrer les derniers paramètres que nous utilisons pour les caméras. Lors de la prochaine utilisation, le programme chargera directement ces paramètres.

# **ASSEMBLAGE FINAL**

*115* 

# **1 Montage des pièces dans le fourreau**

L'usinage des différentes pièces s'achève. Pour les fourreaux classiques, il suffit de procéder au montage direct sur la presse à injecter. Pour notre dispositif, avant de pourvoir le monter sur la machine, il reste une grande étape, celle de rassembler tout l'ensemble de toutes ces pièces.

Le montage du fourreau à fenêtres est aussi délicat que les étapes d'usinage. Il doit suivre un ordre strict et beaucoup de précautions. Dans ce chapitre, nous décrivons étape par étape le montage de ce fourreau spécial.

Avant le montage, une phase de nettoyage des surfaces en acier et en aluminium est nécessaire, privilégiant surtout les surfaces qui seront en contact direct avec les fenêtres en verre. Le nettoyage permet d'avoir des surfaces ״parfaitement״ lisses. On a donc plus de facilités pour le glissement des pièces entre elles. Le plus important est d'éviter les grains qui risquent de créer des concentrations de contraintes dans les pièces en verre.

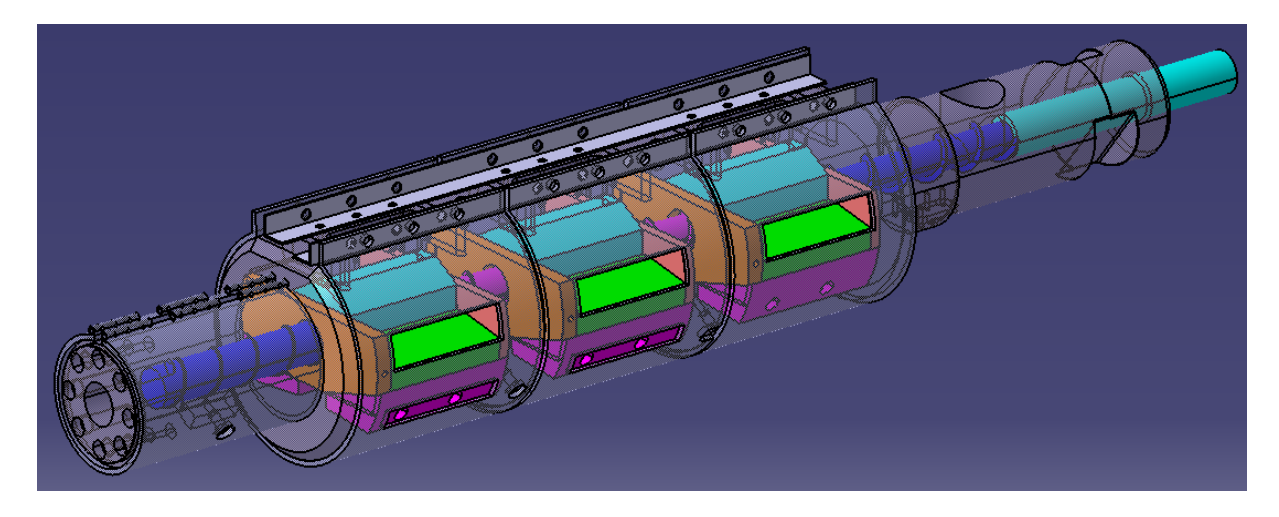

Rappels :

L'ensemble du fourreau à fenêtres contient :

- 1 fourreau principal
- 1 vis d'injection de diamètre 40 mm.
- 3 fenêtres transparentes
- $-$  3 socles  $+$  6 joints
- 6 cales en acier
- 12 cales en dural alliage aluminium 7075
- 2 équerres  $+$  4 colliers chauffants
- Des vis de fixation

1<sup>er</sup> étape : Tout d'abord, on met le fourreau en position inverse par rapport à sa position normale, c'est-à-dire que la partie plane du fourreau est vers le sol.

 $2^{\text{eme}}$  étape : Une fois déposées les feuilles de clinquants sur les surfaces inclinées du fourreau, on dispose les fenêtres dans leur emplacement (Cf. Figure 93). La manipulation des verres est très délicate. Encore une fois, ces pièces en verre sont de tailles assez importantes, rigides, mais quand même fragiles. Un choc entre le verre et l'acier peut créer une fissure tout de suite dans la pièce, elle risque de fragiliser notre fenêtre transparente.

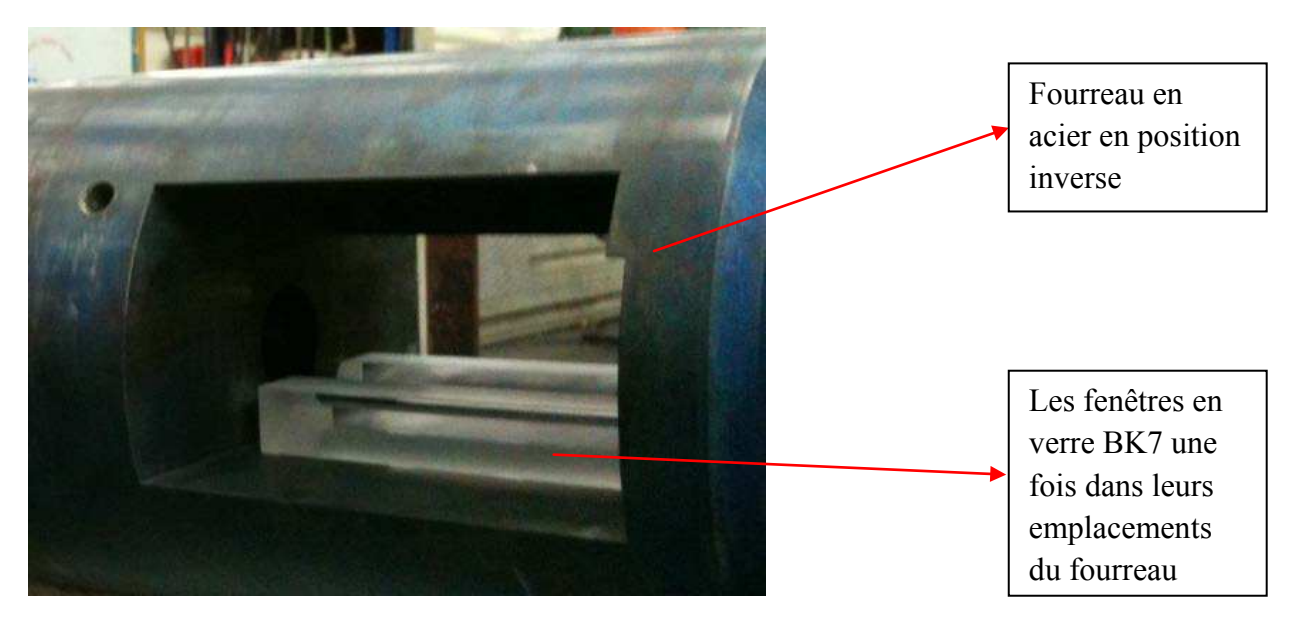

*Figure 93: Fourreau en position inverse – Les fenêtres en verre sont posées dans leurs emplacements*

3<sup>ème</sup> étape : On place les joints dans leurs logements dans le socle. En utilisant une languette en acier, qui permet de retenir des joints, on retourne l'ensemble des trois pièces puis on glisse dans l'emplacement du fourreau, on pose l'ensemble des trois pièces sur la pièce en verre (Cf. Figure 94). Une fois que les pièces sont bien en place, on retire tout doucement la feuille en acier pour ne pas abimer les fenêtres en verre.

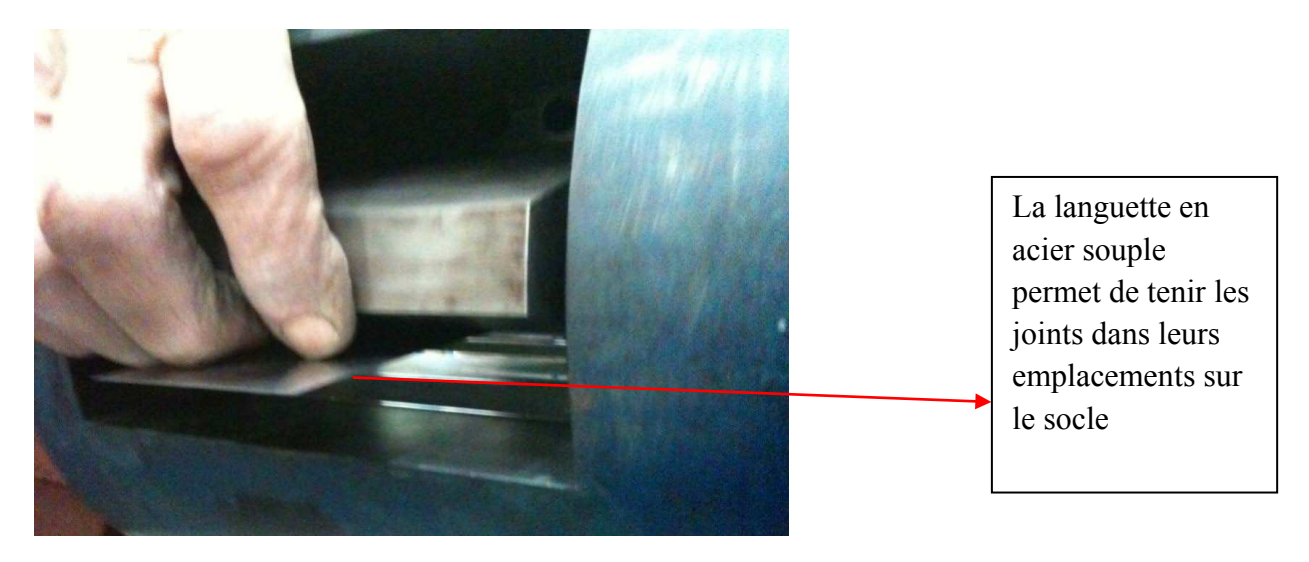

*Figure 94: Montage du socle et des joints avec une languette en aluminium* 

*117* 

Cette thèse est accessible à l'adresse : http://theses.insa-lyon.fr/publication/2013ISAL0093/these.pdf © [T.L. Pham], [2013], INSA de Lyon, tous droits réservés

 $4<sup>ème</sup> étape$ : Une fois les socles et les joints en place, on place les joints toriques dans leurs logements dans les cales en dural 7075. On monte tout d'abord les cales ayant une forme régulière.

 $5^{\text{eme}}$  étape : Les cales en dural 7075 avec une face inclinée vont être montées afin de fixer l'ensemble des pièces à leurs places.

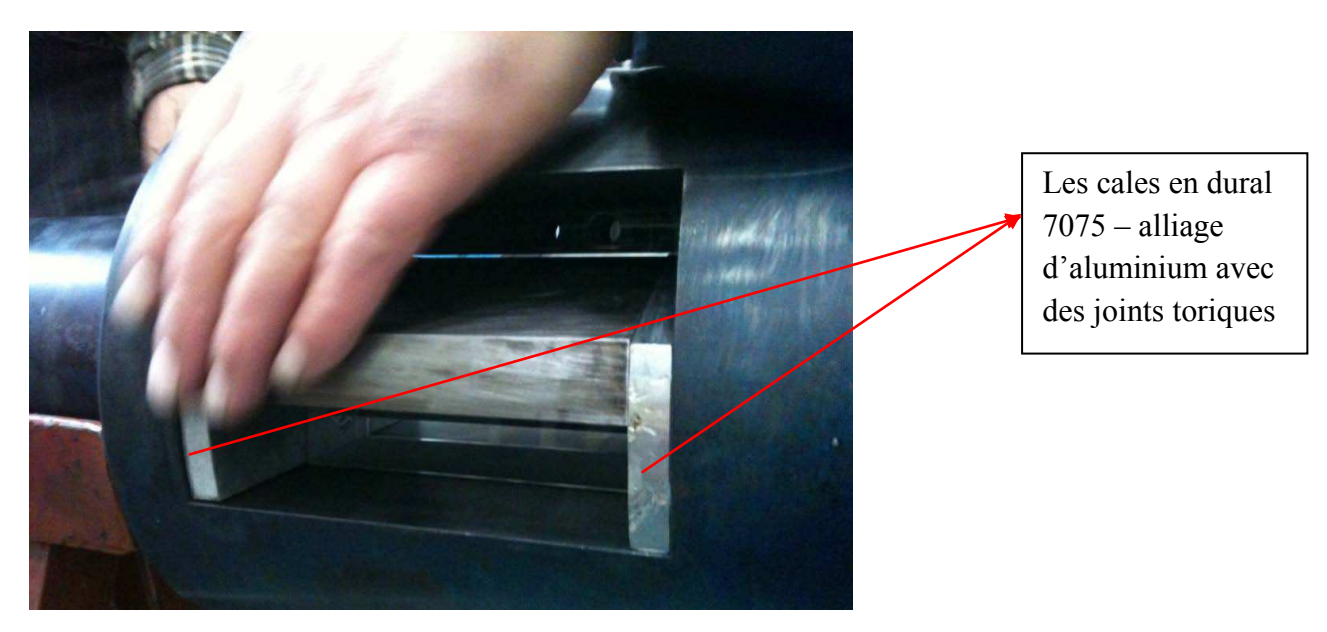

*Figure 95: Montage des cales en dural 7075 (alliage d'aluminium)* 

 $6<sup>eme</sup>$  étape : Une fois que les cales en aluminium – dural 7075 sont bien en place, alignées à peu près entre elles, on met les cales en acier en place en fixant avec les vis. Pour cette étape, il faut faire très attention sur la force exercée en serrant les vis. Le but est de juste mettre les cales à leurs place et de les tenir sur le fourreau. Les cales appuient sur l'ensemble des socles cales en dural – verre pour faciliter l'étape suivante.

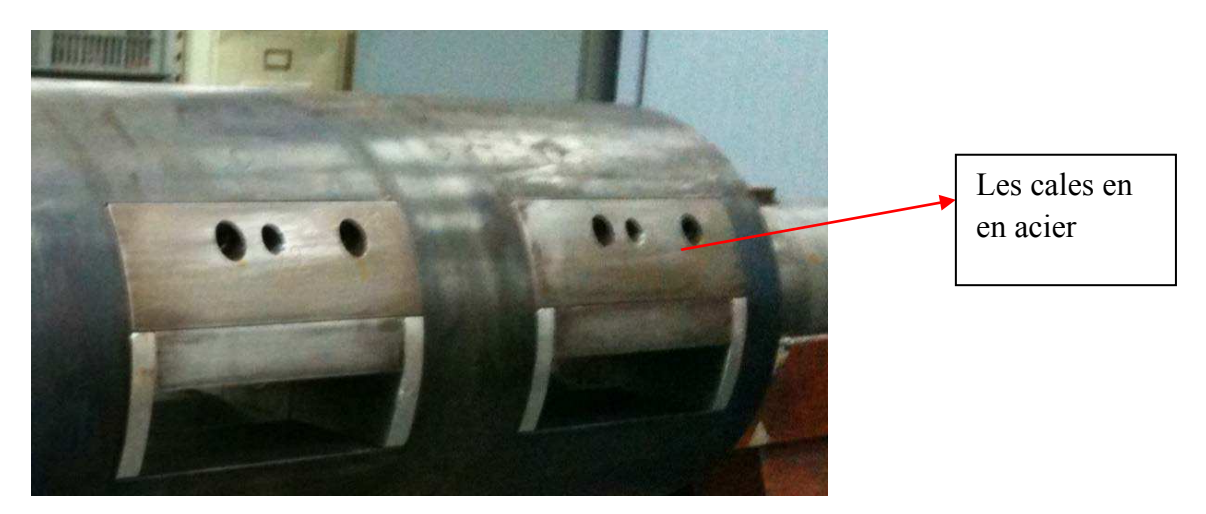

*Figure 96: Montage des cales en aciers*

 $7^{\text{eme}}$  étape : Dans cette étape, on utilise une barre de diamètre Ø40 mm H7 pour centrer tout l'ensemble du système. En glissant la barre, elle risque de coincer par moment si tout l'ensemble n'est pas bien aligné. On rentre la barre vraiment très doucement, tout en faisant attention au glissement avec les pièces en verre. La surface de la barre doit être lisse. Le nettoyage de la barre est aussi conseillé, pour éviter de créer des rayures sur la surface des fenêtres transparentes. Si toutes les pièces sont bien placées, et centrées l'une par rapport à l'autre, la barre glisse sans problème tout le long de l'ensemble du fourreau. La manipulation de cette étape est donc très minutieuse tout en réglant les positions des pièces intercalaires, jusqu'à ce que la barre traverse tout l'ensemble du fourreau à fenêtres avec un glissement parfait.

 $8<sup>ème</sup> étape : L'ensemble du système est monté. Nous tournons tout doucement le fourreau pour$ pouvoir accéder à la partie plate du fourreau. Sur cette partie, nous visons les deux équerres qui serviront aux colliers chauffants.

 $9<sup>ème</sup> étape :$  Les colliers chauffants ne sont par exactement les mêmes. Ils correspondent à des positions spécifiques sur le fourreau. Il suffit de retrouver leurs places exactes, puis de bien positioner les colliers pour que rien ne gène la visualisation (accès des caméras) des fenêtres en verre. Une fois les colliers placés, on les fixe en serrant des vis sur les deux équerres montées précédemment.

10ème étape : Avant de monter l'ensemble de fourreau à fenêtre sur la presse à injecter, on retire la barre cylindrique pour y mettre la vis sans fin de diamètre Ø40 mm. En générale, il n'y a aucun problème pour rentrer la vis si la barre glisse bien dans l'ensemble du système.

Le tableau 12 suivant représent plus clairement le montage des différentes pièces par des images de CAO.

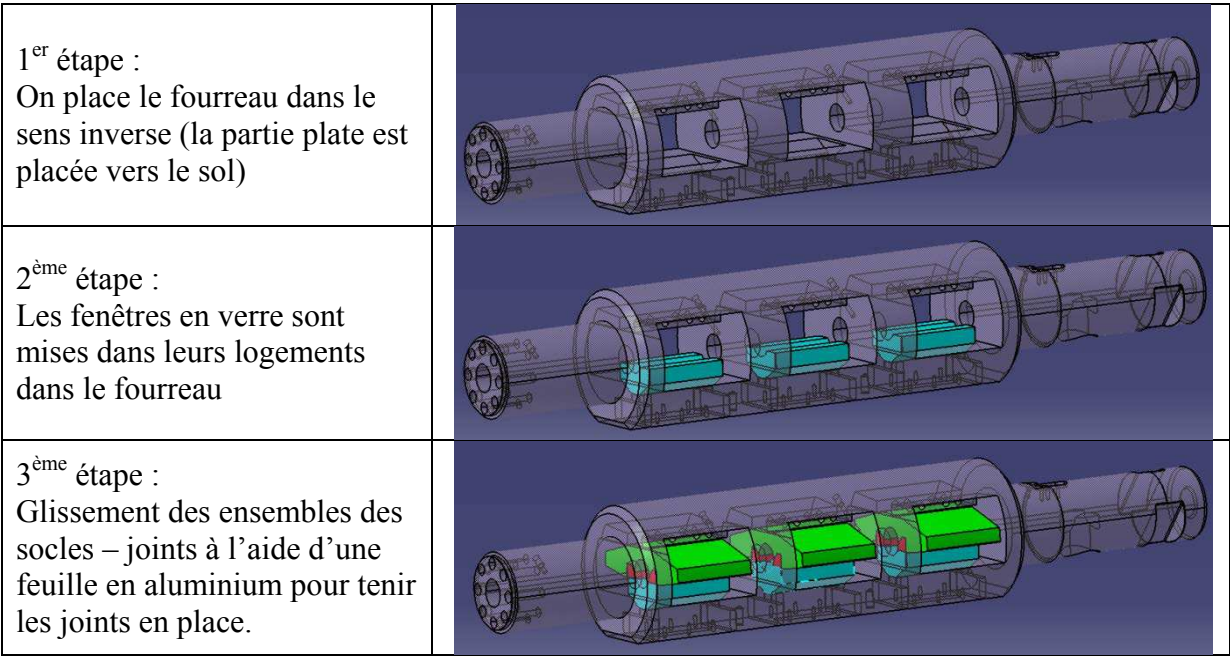

| 4 <sup>ème</sup> étape :<br>On glisse les cales en dural<br>(ceux qui sont réguliers)                                                     |  |
|----------------------------------------------------------------------------------------------------|--|
| $5^{\text{ème}}$ étape :<br>On monte les cales en dural<br>qui ont une face inclinée                                                      |  |
| $6^{\text{ème}}$ étape :<br>On monte des cales en acier,<br>on serre les vis juste pour les<br>maintenir en place.                        |  |
| $7^{\rm \`eme}$ étape :<br>A l'aide d'une barre<br>cylindrique de diamètre Ø40<br>mm, on centre tout l'ensemble<br>du fourreau à fenêtre. |  |
| $8^{\rm \`eme}$ étape :<br>Le fourreau est retourné pour<br>fixer les deux équerres sur la<br>partie plate du fourreau                    |  |
| $9^{\text{ème}}$ étape :<br>Montage des colliers<br>chauffants.                                                                           |  |
| 10 <sup>ème</sup> étape :<br>On retire la barre cylindrique<br>pour mettre en place notre vis<br>d'injection de diamètre 40 mm            |  |

*Tableau 12: Procédure de l'assemblage du fourreau en résumer avec les images en CAO*

# **2 Montage final**

L'ensemble du fourreau à fenêtres est donc prêt pour être monté sur la presse à injecter pour pouvoir commencer les différents tests. Le montage est effectué exactement comme avec un fourreau classique, car ce sont les mêmes types d'encoches sur la presse pour la vis et pour le fourreau.

Quand le fourreau est monté sur la machine, nous montons ensuite le cadre pour les caméras et pour les lasers. Par rapport aux positions des fenêtres, nous réglerons l'ensemble des systèmes de visualisation pour pouvoir bien les disposer sur les cadres.

Une phase à ne pas oublier, comme notre fourreau est monté sur la presse H470 – 200T de Billion, qui est fait pour un autre fourreau classique, nous devons adapter le système pour notre fourreau spécifique. La machine est pilotée par le logiciel DIXIT II, programmé par Billion. Cette programmation nous permet de manœuvrer la presse, de la phase de chauffe de l'ensemble du système à la phase de procédé continu (production en automatique). Elle est reliée à l'ensemble du système mécanique et électrique de la presse à injecter. Il y a donc deux adaptations à faire sur la presse :

Le système d'alimentation d'électrique pour les colliers chauffants

Sur le fourreau original de la presse, il y a cinq colliers chauffants, chacun possède un capteur de température correspondant, qui permet de maîtriser la température de la matière pendant le procédé. Pour notre fourreau, comme il y a des ouvertures pour différentes pièces intercalaires, nous ne pouvons pas faire plusieurs positions pour les capteurs de température. Nous avons cinq colliers chauffants comme sur l'ancien fourreau, mais il n'y a que quatre capteurs, donc un capteur va piloter deux colliers en même temps. Le branchement électrique a dû être changé pour s'adapter à cela.

Le diamètre de la vis

À l'origine, la presse H470-200T de Billion est fabriquée pour une vis dont le diamètre est de Ø 38 mm. Mais elle est capable d'accepter des systèmes avec des vis de plus grandes tailles, le diamètre maximum que peut supporter la presse est  $\varnothing$  45 mm. Comme nous avons fait notre ״fourreau à fenêtre״ avec une vis de diamètre Ø 40 mm, il faut donc changer dans le programme la taille de la vis. Cela nous évite d'avoir des erreurs de calculs du logiciel pour les différentes informations qui nous concernent: le volume injecté, la pression, etc.

La Figure 97 présente le montage final du fourreau à fenêtre sur la presse à injecter Billion H470 – 200T, avec l'ensemble du système de visualisation (lasers – caméras) qui est fixé sur le cadre.

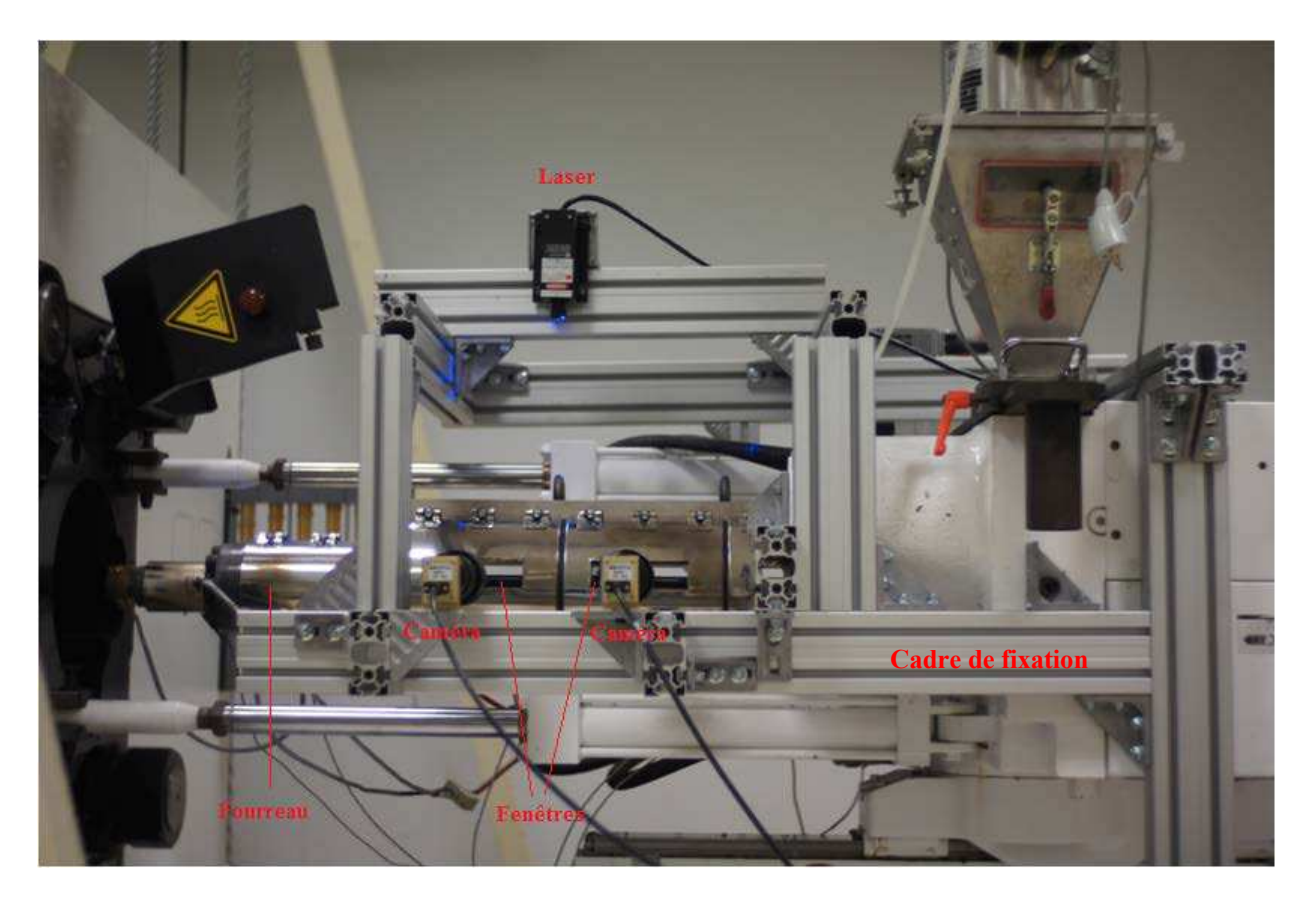

*Figure 97: Montage final du fourreau à fenêtres sur la presse avec le système de visualisation*

Le dispositif innovant ״fourreau à fenêtrse״ est prêt à servir !!!